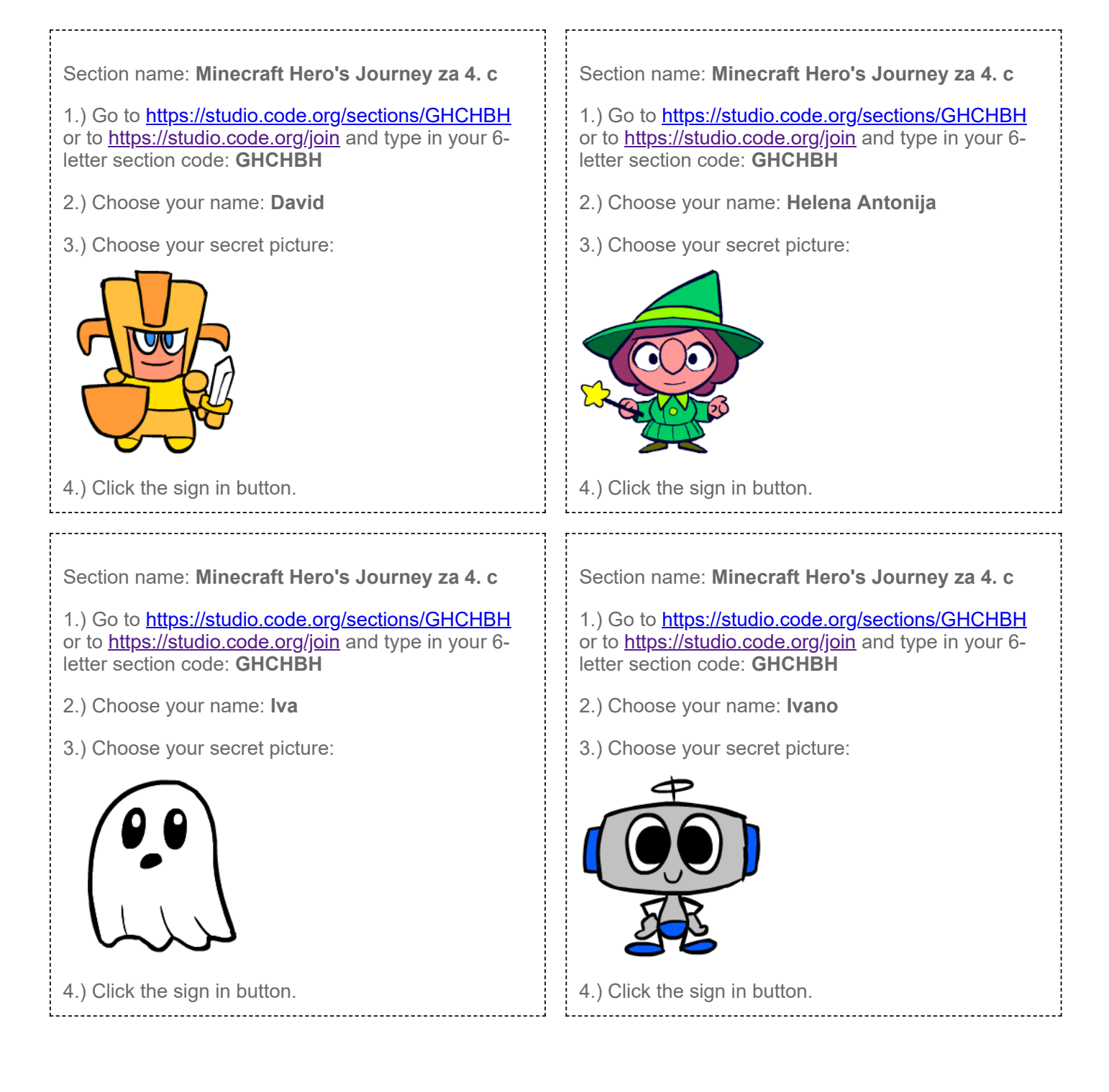

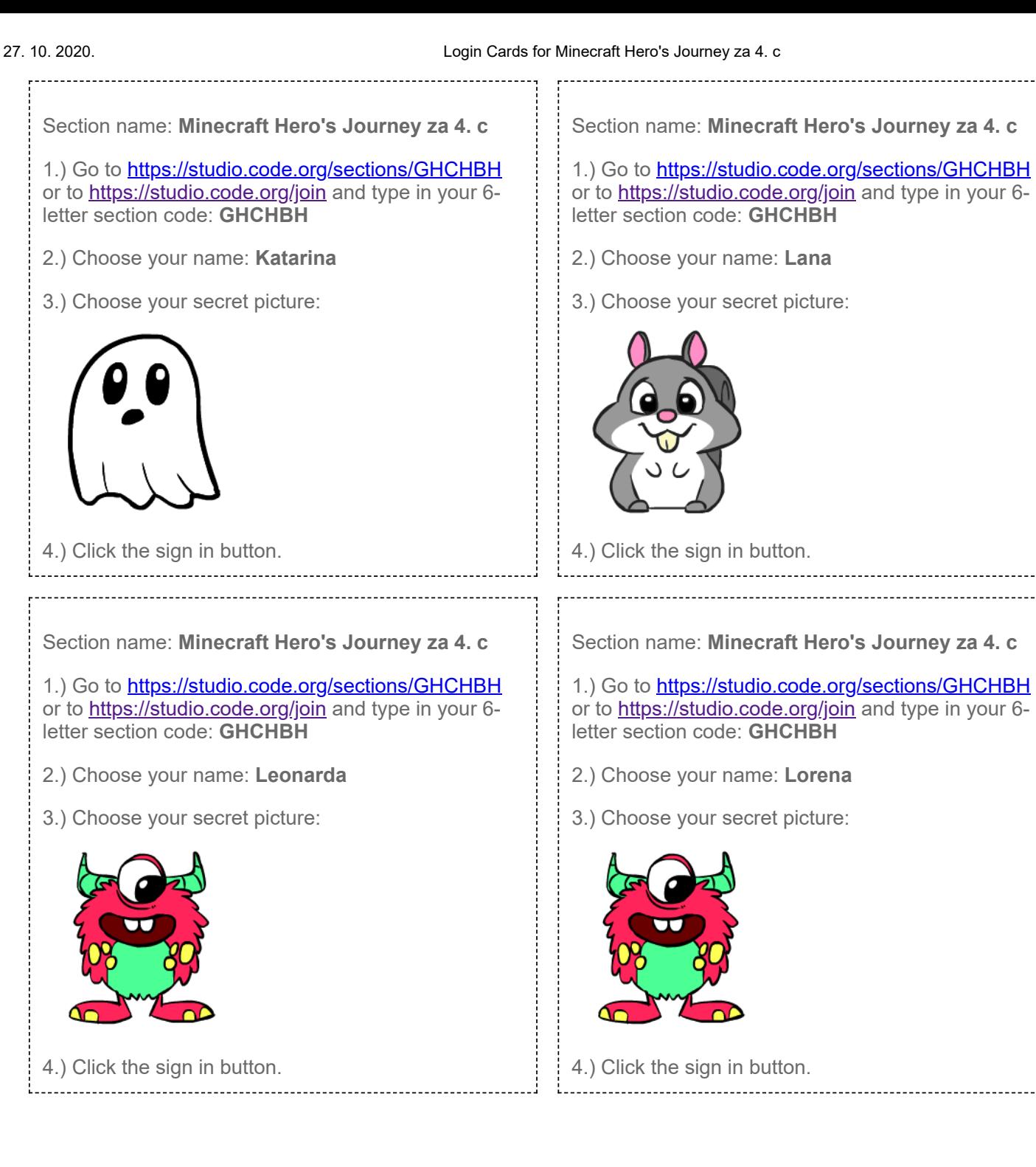

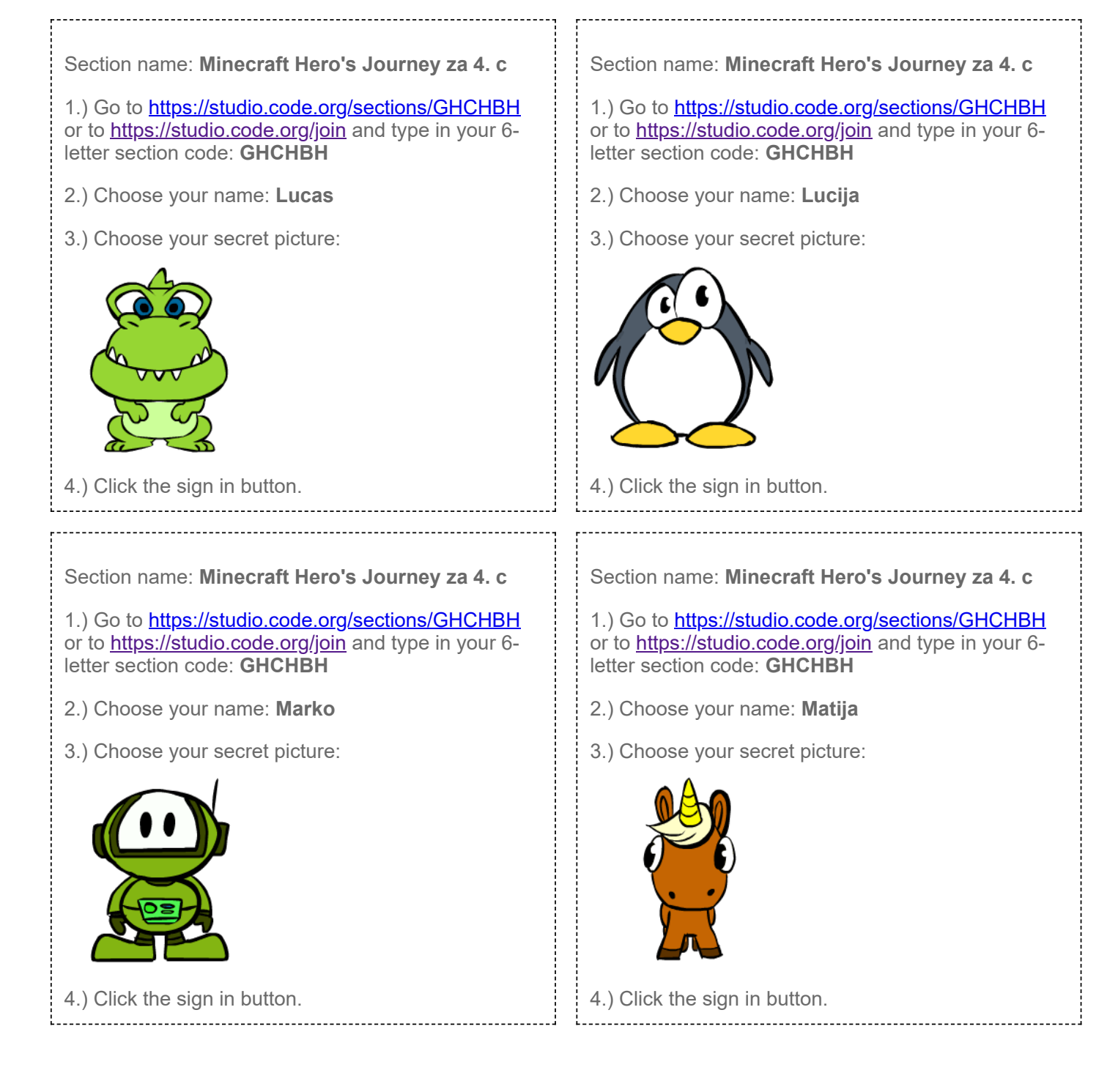

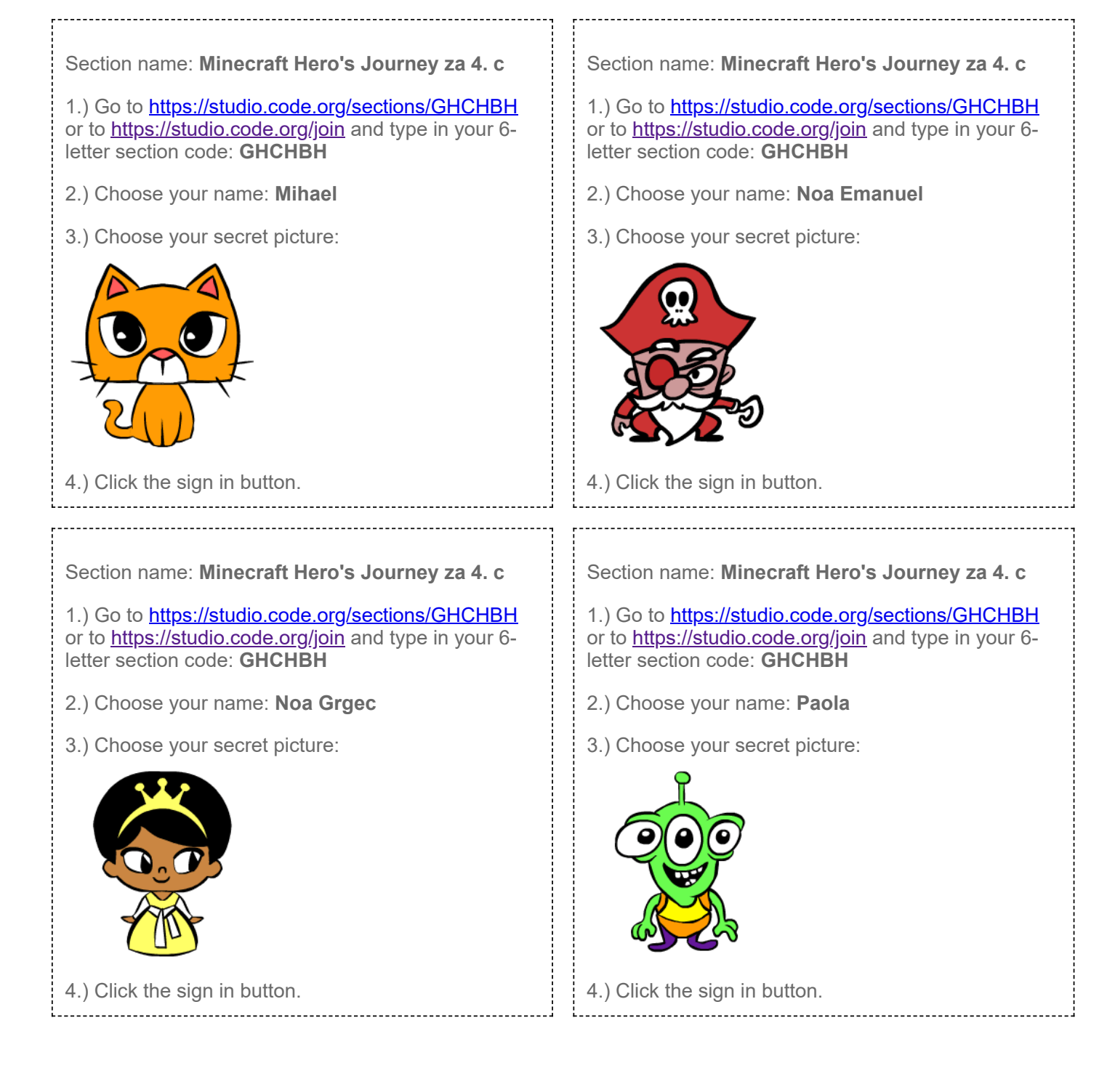

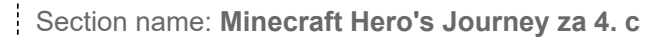

1.) Go to <https://studio.code.org/sections/GHCHBH> or to<https://studio.code.org/join>and type in your 6letter section code: **GHCHBH**

- 2.) Choose your name: **Roman**
- 3.) Choose your secret picture:

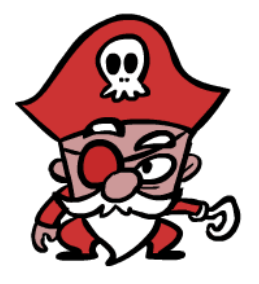

4.) Click the sign in button.

Section name: **Minecraft Hero's Journey za 4. c**

1.) Go to <https://studio.code.org/sections/GHCHBH> or to<https://studio.code.org/join>and type in your 6letter section code: **GHCHBH**

- 2.) Choose your name: **Viktor**
- 3.) Choose your secret picture:

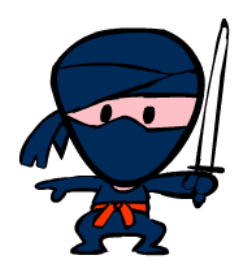

4.) Click the sign in button.

Section name: **Minecraft Hero's Journey za 4. c**

- 1.) Go to <https://studio.code.org/sections/GHCHBH> or to<https://studio.code.org/join>and type in your 6letter section code: **GHCHBH**
- 2.) Choose your name: **Tia**
- 3.) Choose your secret picture:

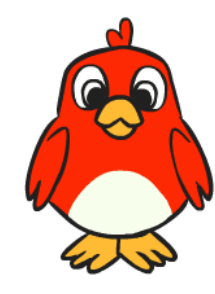

4.) Click the sign in button.